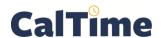

## **Supervisor of Non-Exempt Employees (RDP): The Custom Fields Summary Genie**

The **Custom Fields Summary Genie** shows you the current Fair Labor Standards Act (**FLSA**) **Status** (E=exempt, N=non-exempt), **Title Code**, **Appt Type**, **Home Dept**, **Job Home Dept**, **Comp Time Elect** choice, **Meal Length** for automatic meal deduction after 6 work hours, normal **Shift Length**, and **Shift Occurrence** for each of your non-exempt employees. This Genie can be helpful if an employee makes a query about any of the above or if a supervisor needs to see a change made in any of the custom field settings.

- Log in to CalTime using RDP access.
   (See the Internet site, http://caltime.berkeley.edu/access for RDP log-in resources and instructions.)
- 2. Click the My Genies drop-list arrow.
- 3. Choose the Custom Fields Summary Genie.

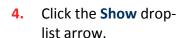

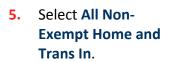

**Time Period** defaults to **Today**, which is generally appropriate.

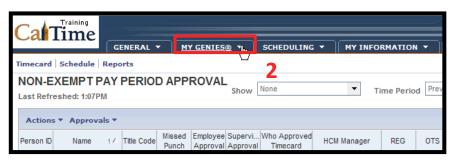

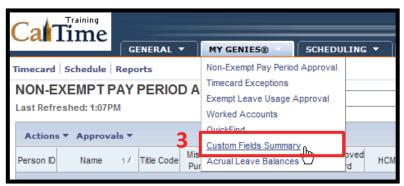

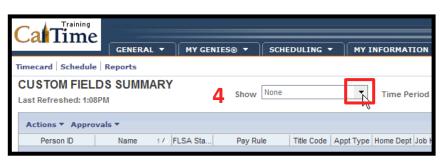

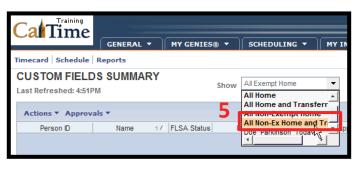

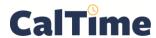

## **Supervisor of Non-Exempt Employee (RDP): The Custom Fields Summary Genie**

Genie are sortable.
For example, to group by Title Code, click once on the Title Code column heading. This moves the low title codes to the top of the list.

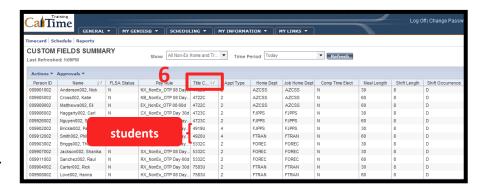

You can also export the contents of this Genie to Microsoft Excel or as a comma-separated-value (CSV) file.

 For example, from the Actions drop list, choose Export to CSV.

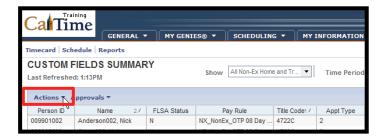

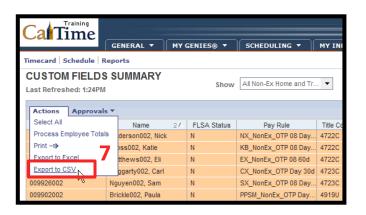

Respond to the following dialog window by clicking Save.

Designate a storage location for the file that you can easily find, such as the **Desktop**. (You can always move it later to another location.)

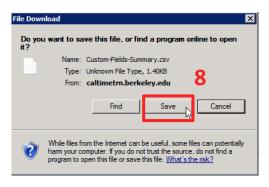

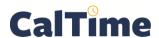

## **Supervisor of Non-Exempt Employees (RDP): The Custom Fields Summary Genie**

9. Click Close.

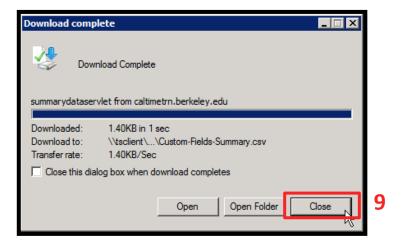

**10.** Locate the file and double-click on it to open it in *Microsoft Excel*.

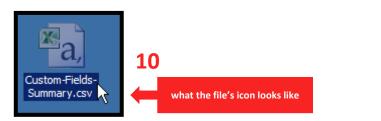

When done, close Excel and return to CalTime.

11. Click My Genies to return to access to the Genies, click Reports to generate a report, or click Log Off to end your CalTime session.

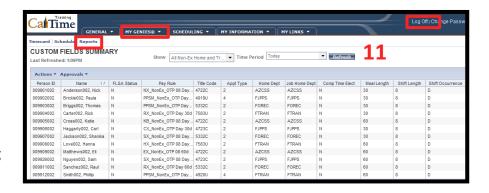

If you need custom field summary data changed, such as an employee's meal length or shift occurrence, contact your timekeeper and request the change.